#### Laboratorio di sistemi operativi A.A. 2010/2011 Gruppo 2 Gennaro Oliva 5 L'editor vi

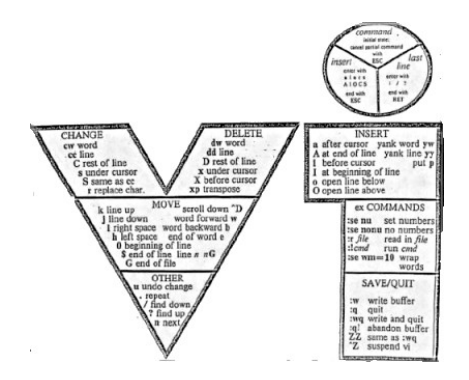

#### vi

- vi è un editor di testo disponibile su qualsiasi versione di Unix
	- interfaccia ostica
	- difficile da imparare ad usare
	- molto potente e veloce
- La versione avanzata vim dispone di varie funzionalità per la programmazione:
	- riconoscimento della sintassi di numerosi linguaggi
	- completamento automatico
	- indentazione automatica

● ...

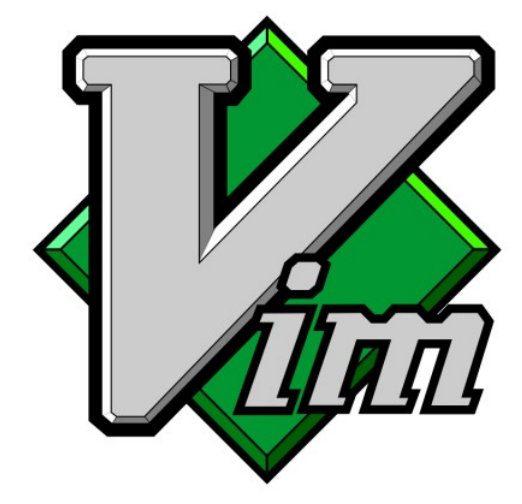

# Esecuzione di vi

- La sintassi del comando è
	- vi [opzioni] [nome\_file]
- Eseguendolo senza argomenti od opzioni il prompt della shell scompare e vengono visualizzati caratteri tilde(~) sulla sinistra di ogni linea
- I caratteri ~ delimitano la fine del file ed indicano linee vuote

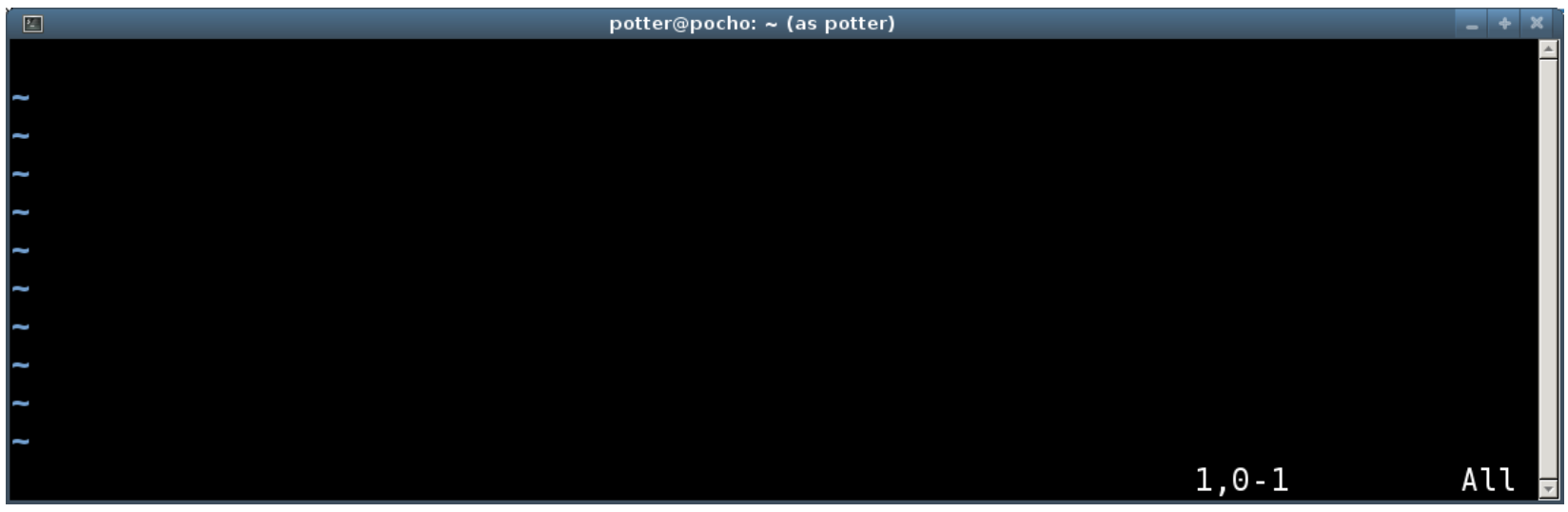

# Modalità

- Esistono due modalità di esecuzione in vi
	- Modalità comando o escape
	- Modalità input
- All'inizio ci troviamo in modalità escape
- Il modo più semplice per entrare in modalità input e premere la lettera i (input)
- Per passare dalla modalità input alla modalità escape si utilizza sempre il tasto Esc

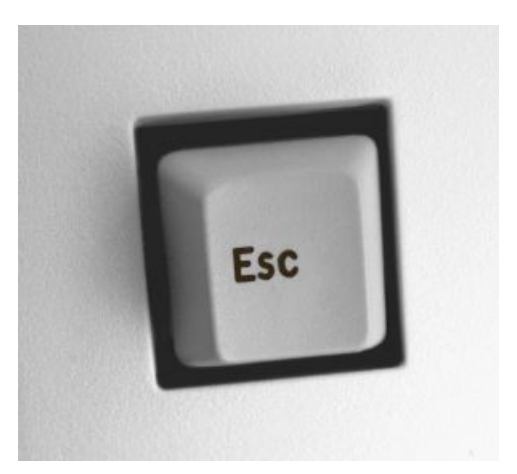

#### Uscire da vi

- Esistono vari metodi per terminare l'esecuzione in modalità escape
- Il carattere : porta il cursore in fondo al terminale in attesa di comandi
- : q < invio> sta per quit serve per uscire quando non sono state effettuate modifiche
- : q! <invio> sta per quit! serve per uscire quando sono state effettuate modifiche ma non si desidera salvare
- : wq <invio> sta per write and quit esci e salva le modifiche effettuate è possibile anche specificare un nome di file
- :wq! nome file<invio> serve a sovrascrivere un file esistente

#### Input mode

- In alternativa alla i per passare alla modalità input dalla modalità escape si possono usare
- a per inserire il testo a partire dalla posizione successiva al cursore (append)
- $\bullet$  A per inserire il testo a partire dall'ultimo carattere della linea
- I per inserire il testo a partire dal primo carattere della linea
- $\bullet$   $\circ$  per generare una nuova linea sotto quella corrente e attivare la modalità input
- $\bullet$  0 per generare una nuova linea sopra quella corrente

# Modifica e Cancella

- Per modificare testo già scritto
	- r per modificare un singolo carattere
	- R per scrivere in modalità di sostituzione e modificare il testo già scritto
- La lettera d viene utilizzata in combinazione con una seconda lettera per cancellare in base alla posizione corrente del cursore
	- dw cancella una parola
	- d0 cancella a sinistra fino all'inizio della linea
	- dd cancella tutta una linea
- La lettera D si usa per cancellare dalla posizione corrente alla fine della linea

## Copia ed Incolla

- Per copiare in base alla posizione corrente del cursore si usa la lettera y con le stesse modalità della lettera d
	- yw copia una parola
	- y0 dal cursore all'inizio della linea
	- yy copia l'intera linea
- Per incollare un testo copiato con y o anche cancellato con d si usa la lettera p (paste)
	- p dopo la posizione corrente
	- P prima della posizione corrente

# Annulla, Ripeti e Naviga

- u annulla l'ultima operazione effettuata
- . ripete l'ultima operazione effettuata
- Per cercare una stringa all'interno del testo si usa il carattere / in modalità escape

/stringa<invio>

- Per visualizzare le occorrenze successive n e per le precedenti N
- Per posizionarsi sulla riga n si utilizza il comando ':'

:n

#### Eseguire un comando più volte

- Quasi tutti i comandi vi possono essere preceduti da un valore numerico che indica il numero di volte che si desidera effettuare l'operazione
- n<comando>

...

5dd - cancella 5 linee 10dw - cancella 10 parole

4i – inserisci quattro volte

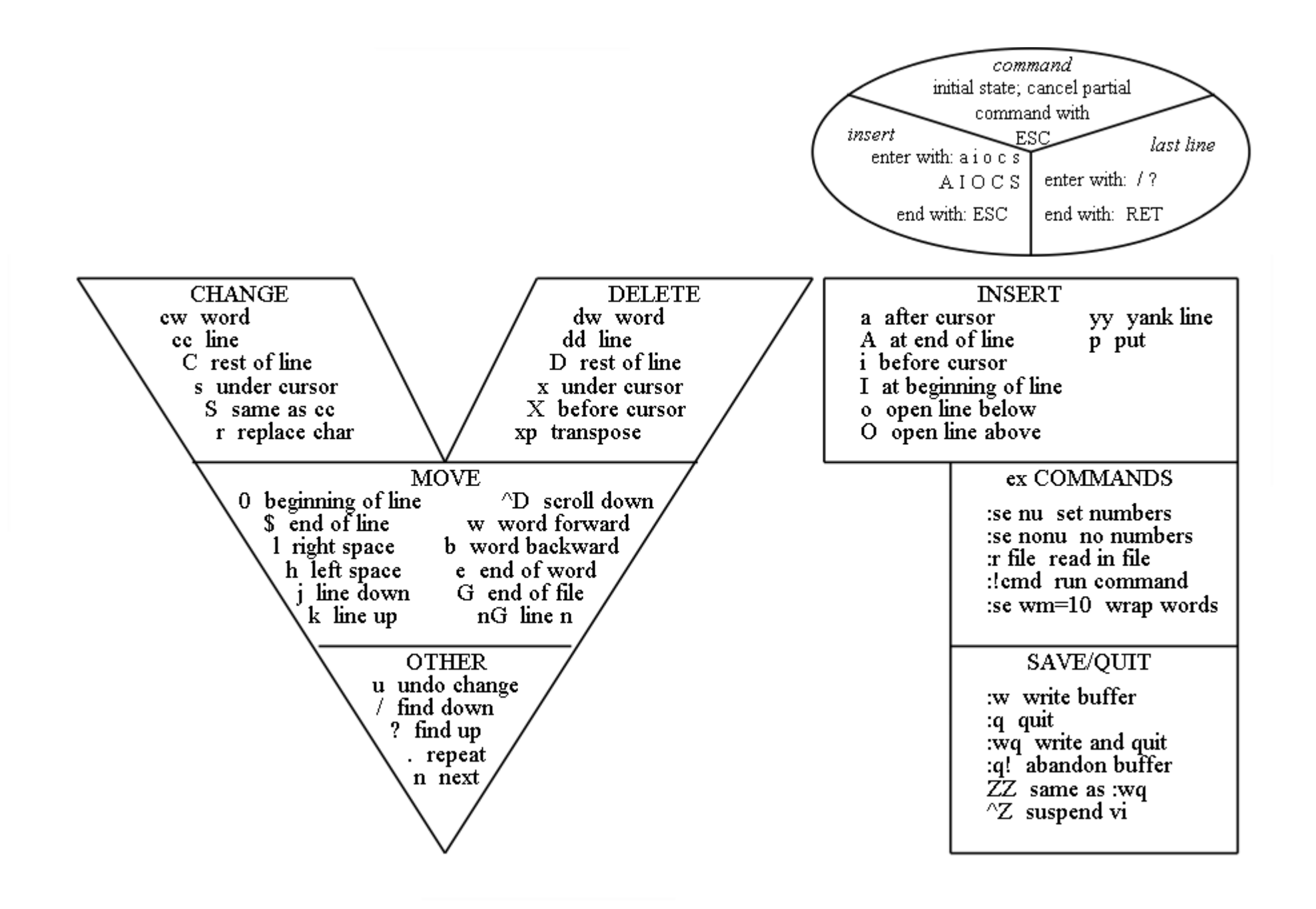

#### Vim tutorial

- Si testino i comandi di volta in volta presentati sul file di testo vim-tutorial.txt
- <http://www.na.icar.cnr.it/~oliva/vim-tutorial.txt>
- Ne trovate una copia locale sotto /tmp copiatela nella vostra home directory e apritela con vi

# Bibliografia

- Vi
	- <http://www.na.icar.cnr.it/~oliva/vim-tutorial.txt>
	- <http://tnerual.eriogerg.free.fr/vimqrc-it.pdf>